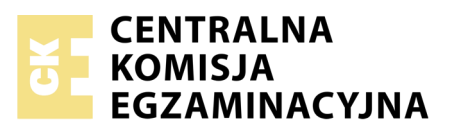

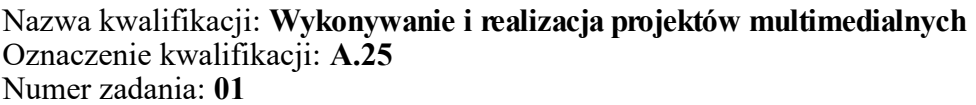

Numer PESEL zdającego\*

Miejsce na naklejkę z numerem Wypełnia zdający<br>
PESEL i z kodem ośrodka

> **A.25-01-19.01** Czas trwania egzaminu: **180 minut**

# **EGZAMIN POTWIERDZAJĄCY KWALIFIKACJE W ZAWODZIE Rok 2019 CZĘŚĆ PRAKTYCZNA**

*Układ graficzny © CKE 2018*

## **Instrukcja dla zdającego**

- 1. Na pierwszej stronie arkusza egzaminacyjnego wpisz w oznaczonym miejscu swój numer PESEL i naklej naklejkę z numerem PESEL i z kodem ośrodka.
- 2. Na KARCIE OCENY w oznaczonym miejscu przyklej naklejkę z numerem PESEL oraz wpisz:
	- swój numer PESEL\*,
	- oznaczenie kwalifikacji,
	- numer zadania,
	- numer stanowiska.
- 3. Sprawdź, czy arkusz egzaminacyjny zawiera 4 strony i nie zawiera błędów. Ewentualny brak stron lub inne usterki zgłoś przez podniesienie ręki przewodniczącemu zespołu nadzorującego.
- 4. Zapoznaj się z treścią zadania oraz stanowiskiem egzaminacyjnym. Masz na to 10 minut. Czas ten nie jest wliczany do czasu trwania egzaminu.
- 5. Czas rozpoczęcia i zakończenia pracy zapisze w widocznym miejscu przewodniczący zespołu nadzorującego.
- 6. Wykonaj samodzielnie zadanie egzaminacyjne. Przestrzegaj zasad bezpieczeństwa i organizacji pracy.
- 7. Po zakończeniu wykonania zadania pozostaw arkusz egzaminacyjny z rezultatami oraz KARTĘ OCENY na swoim stanowisku lub w miejscu wskazanym przez przewodniczącego zespołu nadzorującego.
- 8. Po uzyskaniu zgody zespołu nadzorującego możesz opuścić salę/miejsce przeprowadzania egzaminu.

#### *Powodzenia!*

*\* w przypadku braku numeru PESEL – seria i numer paszportu lub innego dokumentu potwierdzającego tożsamość*

# **Zadanie egzaminacyjne**

Wykonaj animowany baner dotyczący usługi telefonicznego zamawiania zakupów. W tym celu:

- 1. W programie do obróbki grafiki wektorowej zaprojektuj ikony i zapisz je w folderze *IKONY\_PESEL* w formacie grafiki wektorowej z możliwością edycji poszczególnych obiektów.
- 2. W programie do grafiki rastrowej wykonaj przyciski i zapisz je w formacie *JPEG* w folderze *PRZYCISKI\_PESEL.*
- 3. Na podstawie pliku *samochód\_baner.png* z folderu A.*25\_materiały\_1* zabezpieczonego hasłem **A.25\_prakt1** przygotuj dwa obrazy samochodu.
- 4. Obrazy samochodu zapisz w plikach *samochód\_niebieski.png* oraz *samochód\_czerwony.png* w trybie koloru RGB w folderze *FOTO\_PESEL* z zachowaniem przezroczystości tła.
- 5. Na podstawie przygotowanych plików w programie Adobe Photoshop wykonaj animowany baner i zapisz jego projekt w pliku *baner\_PESEL.psd* oraz wersję do internetu w pliku *baner\_PESEL.gif*  w trybie koloru RGB*.*

Wszystkie rezultaty zadania wykonaj zgodnie z opisem technologicznym oraz wzorem baneru i zapisz na pulpicie komputera w utworzonym przez siebie folderze o nazwie *PESEL* (*PESEL* to Twój numer PESEL).

Folder o nazwie *PESEL* zapisz na płytę CD, zgłoś przez podniesienie ręki gotowość do sprawdzenia nagrania, a po uzyskaniu zgody przewodniczącego ZN sprawdź poprawność nagrania płyty. Sprawdzoną płytę CD podpisz swoim numerem PESEL.

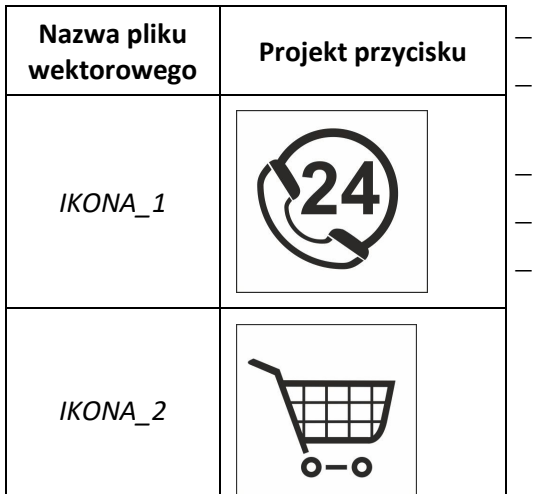

# **Wymagania dla ikon**

- ikony można odwzorować lub stworzyć własny projekt grafiki,
- *IKONA\_1* powinna zawierać znak słuchawki oraz liczbę 24 w obwiedni,
- *IKONA\_2* powinna przedstawiać symbol wózka zakupowego,
- kolor ikon RGB (50, 50, 50),
- parametry zapisu plików z ikonami:
	- tryb koloru RGB.
	- format grafiki wektorowej z możliwością edycji poszczególnych obiektów.

# **Wymagania dla przycisków**

- wymiary: 226 x 56 pikseli,
- tryb koloru: RGB,
- format zapisu: JPEG,
- rozdzielczość dopasowana do zamieszczenia plików w internecie,
- krój pisma: bezszeryfowy z efektem cienia.

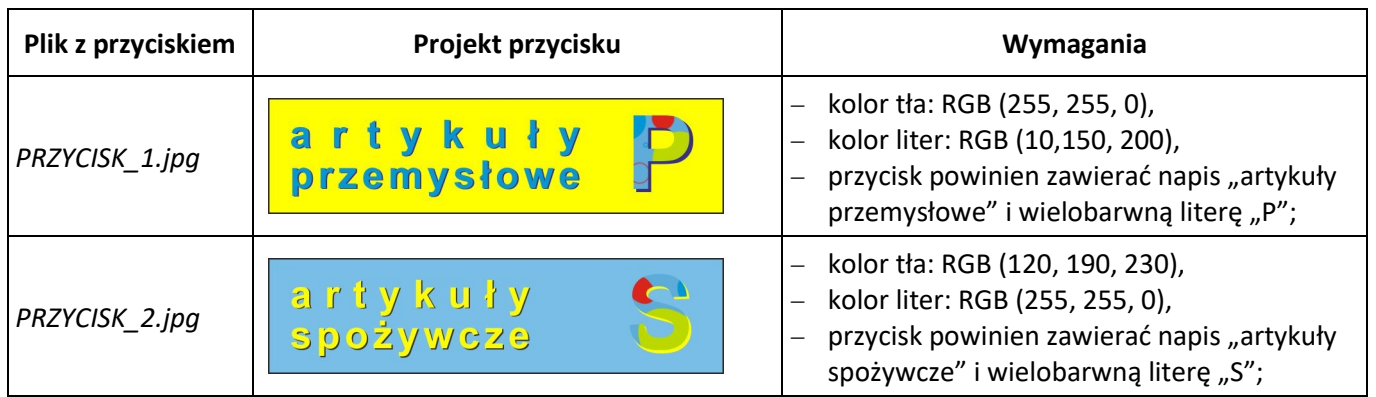

## **Wymagania dla obrazów samochodu**

- zdjęcie z pliku *samochód\_baner.png* z folderu *A.25\_materiały\_1* należy skadrować do formatu 120 x 60 pikseli z rozdzielczością dopasowaną do zamieszczenia pliku w internecie i zapisać jako *samochód\_niebieski.png w* trybie koloru RGB z zachowaniem przezroczystości tła,
- na kopii pliku *samochód\_niebieski.png* należy uzyskać odbicie lustrzane samochodu oraz zmienić jego kolor na czerwony z zachowaniem światłocienia,
- gotowy obraz czerwonego samochodu należy zapisać w pliku *samochód\_czerwony.png w* trybie koloru RGB z zachowaniem przezroczystości tła.

## **Wymagania dla baneru**

Wykonaj baner zgodnie z zamieszczonym wzorem

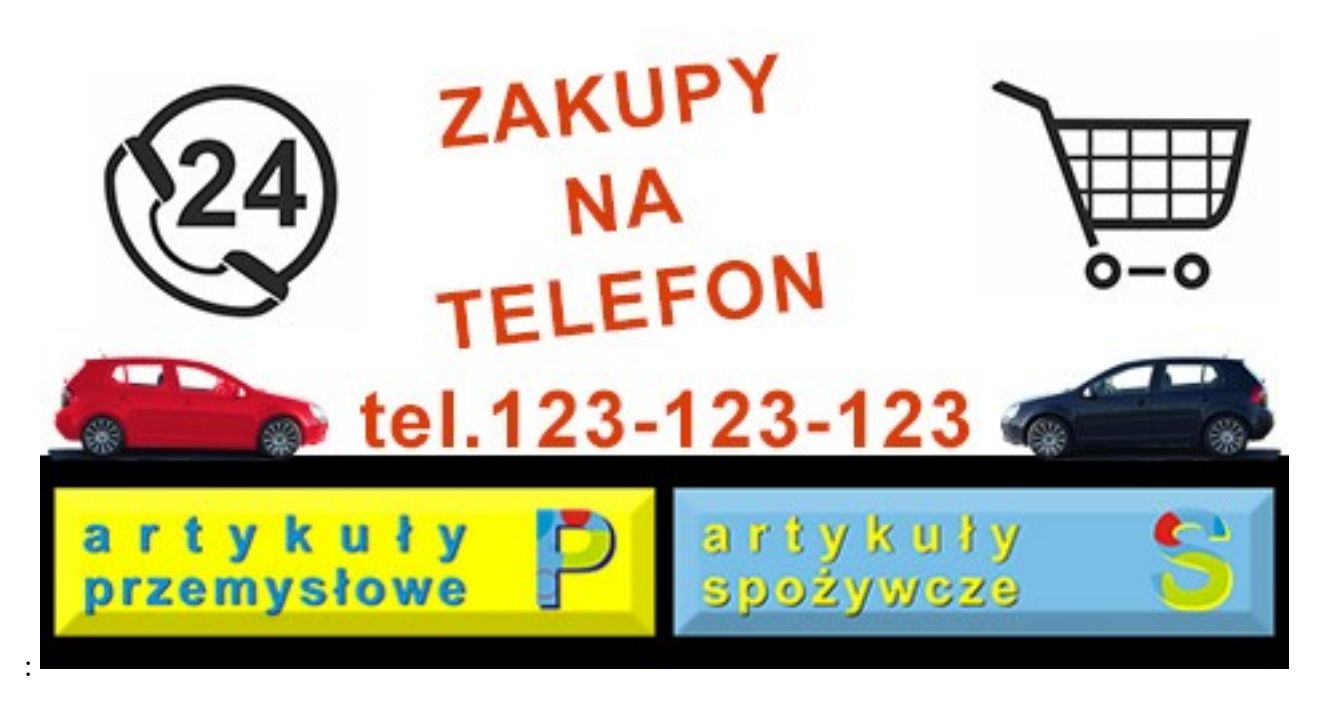

- wymiary: 468 x 240 pikseli,
- tryb barwny: RGB,
- rozdzielczość dopasowana do zamieszczenia pliku w internecie,
- $-$  tło:
	- $-$  dolna część: wielkość 468 x 80 pikseli, barwa RGB  $(0, 0, 0)$ ,
	- górna część: wielkość 468 x 160 pikseli, barwa RGB (255, 255, 255),
- parametry tekstu *ZAKUPY NA TELEFON, tel.123-123-123*: *Arial Bold* lub *Arial pogrubiony*, wielkość 30 pkt, kolor RGB (220,60,10),
- przyciski:
	- usytuowane w dolnej części baneru, w odległości 5 pikseli od jego pionowych krawędzi,
	- posiadające efekt fazy/fasety i płaskorzeźby o dowolnych ustawieniach,
- samochody usytuowane symetrycznie nad czarnym polem tła banneru w odległości 5 pikseli od jego pionowych krawędzi.

## **Wymagania dotyczące przebiegu animacji poklatkowej**

Animację poklatkową baneru przygotuj w programie Adobe Photoshop i zapisz:

- a) jako projekt w pliku *baner PESEL.psd* z zachowaniem warstw;
- b) wersję do internetu w pliku *baner\_PESEL.gif* w trybie koloru RGB z odtwarzaniem w pętli.
- w pierwszej sekundzie animacji widać tylko tło biało-czarno oraz tekst *ZAKUPY NA TELEFON*,
- w drugiej sekundzie animacji w lewym dolnym rogu pojawia się obraz z pliku *PRZY CISK\_1*  z napisem *artykuły przemysłowe*,
- w trzeciej sekundzie animacji w prawym dolnym rogu pojawia się *PRZY CISK\_2* z napisem *artykuły spożywcze*,
- w czwartej sekundzie animacji w środkowej części banneru pojawia się numer telefonu,
- w piątej sekundzie animacji w prawym górnym rogu pojawia się grafika z pliku *IKONA\_2* z obrazem wózka zakupowego,
- w szóstej sekundzie animacji w lewym górnym rogu pojawia się grafika z pliku *IKONA\_1* z obrazem słuchawki,
- w siódmej sekundzie animacji pojawiają się zdjęcia obu samochodów,
- w ósmej sekundzie znika z lewego górnego rogu ikona z obrazem słuchawki,
- w dziewiątej sekundzie animacji w lewym górnym rogu animacji pojawia się ponownie ikona z obrazem słuchawki,

#### **Czas przeznaczony na wykonanie zadania wynosi 180 minut.**

#### **Ocenie podlegać będą 4 rezultaty:**

- ikony z folderu *IKONY \_PESEL*,
- przyciski z folderu *PRZY CISKI\_PESEL*,
- fotografie z folderu *FOTO\_PESEL*,
- layout billboardu w pliku *baner\_PESEL.psd*,
- przebieg animacji baneru.

Więcej arkuszy znajdziesz na stronie: arkusze.pl

Więcej arkuszy znajdziesz na stronie: arkusze.pl

Więcej arkuszy znajdziesz na stronie: arkusze.pl

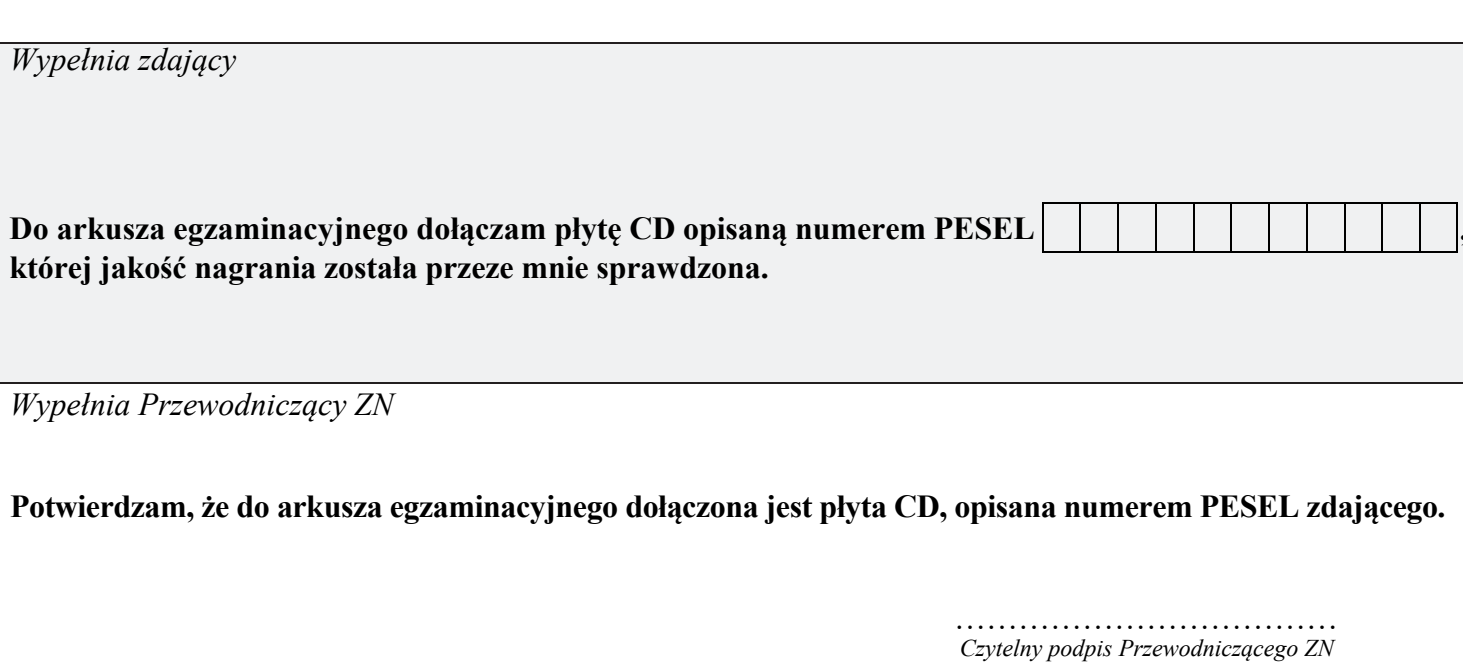